# **Dell™ Vostro™ V130 Informacja o ostrzeżeniach**<br>A OSTRZEZENIE: Napis PRZESTROGA i

# Konfiguracja i funkcje komputera

# Widok z przodu

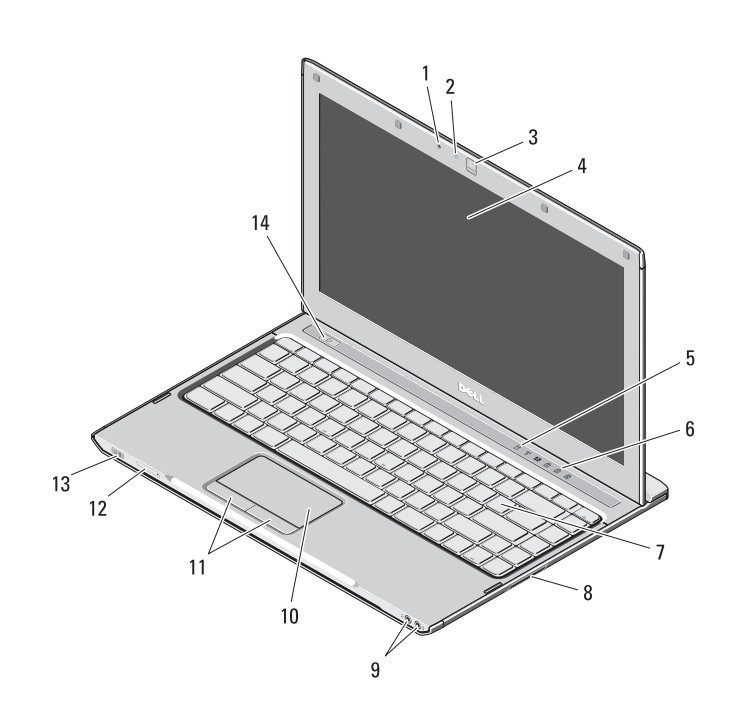

OSTRZEZENIE: Napis PRZESTROGA informuje o sytuacjach, w których występuje ryzyko uszkodzenia sprzętu, obrażeń ciała lub śmierci.

- mikrofon
- lampka stanu kamery
- kamera
- wyświetlacz
- lampki stanu urządzeń
- lampki stanu klawiatury
- klawiatura
- czytnik kart pamięci Secure Digital (SD)
- złącza audio (2)
- tabliczka dotykowa
- przyciski tabliczki dotykowej (2)
- gniazdo karty SIM (opcjonalne)
- wskaźniki zasilania/naładowania akumulatora
- przycisk zasilania

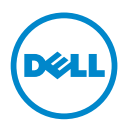

Wrzesień 2010

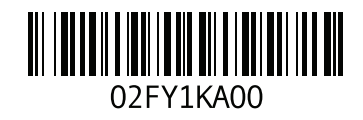

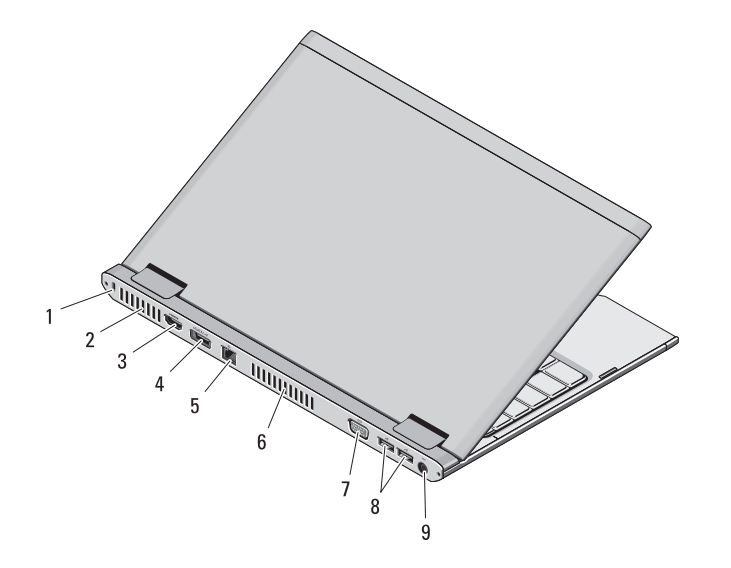

- 1 gniazdo linki zabezpieczającej
- 2 otwory wentylacyjne
- 3 złącze HDMI
- 4 złącze eSATA/USB
- 5 złącze sieciowe
- 6 otwory wentylacyjne
- 7 złącze wideo (VGA)
- 8 złącza USB 2.0 (2)
- 9 złącze zasilacza

OSTRZEZENIE: Nie wolno zasłaniać otworów wentylacyjnych, zatykać ich ani dopuszczać, aby gromadził się w nich kurz. Uruchomionego komputera Dell nie należy przechowywać w miejscach o słabej wentylacji, np. w zamkniętej aktówce. Ograniczenie przepływu powietrza grozi uszkodzeniem komputera lub pożarem. Gdy temperatura komputera wzrasta, włącza się wentylator. Działaniu wentylatora może towarzyszyć szum, który jest zjawiskiem normalnym i nie oznacza awarii wentylatora ani komputera.

# Szybka konfiguracja

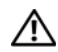

# OSTRZEZENIE: Przed

rozpoczęciem procedur opisanych w tej sekcji należy zapoznać się z instrukcjami dotyczącymi bezpieczeństwa dostarczonymi z komputerem. Dodatkowe zalecenia można znaleźć na stronie www.dell.com/regulatory\_compliance.

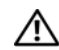

OSTRZEZENIE: Zasilacz współpracuje z gniazdkami sieci elektrycznej używanymi na całym świecie. W różnych krajach stosuje się jednak różne wtyczki i listwy zasilania. Użycie nieodpowiedniego kabla, nieprawidłowe podłączenie kabla do listwy zasilania lub gniazdka elektrycznego może spowodować

pożar lub uszkodzenie sprzętu.

PRZESTROGA: Odłączając zasilacz od komputera, należy chwytać za wtyczkę kabla, nie za sam kabel, i ciągnąć zdecydowanie ale delikatnie, tak aby nie uszkodzić kabla. Owijając kabel zasilacza, należy dopasować zwoje do kąta złącza w zasilaczu, aby uniknąć uszkodzenia kabla.

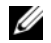

UWAGA: Niektóre urządzenia są dostarczane z komputerem tylko wtedy, gdy zostały zamówione.

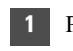

1 Podłącz zasilacz do złącza zasilacza w komputerze przenośnym oraz do gniazdka elektrycznego.

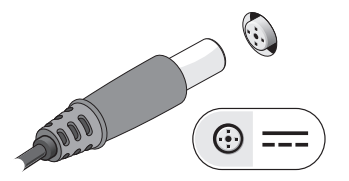

3 Podłącz urządzenia USB, takie jak mysz, klawiatura i drukarka (opcjonalnie).

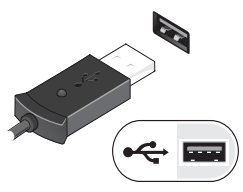

2 Podłącz kabel sieciowy (opcjonalnie).

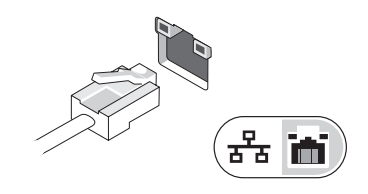

4 Otwórz wyświetlacz komputera i naciśnij przycisk zasilania, aby włączyć komputer.

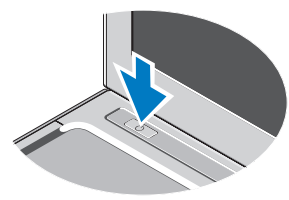

UWAGA: Firma Dell zaleca włączenie i wyłączenie komputera przynajmniej raz przed zainstalowaniem jakichkolwiek kart lub podłączeniem komputera do urządzenia dokującego lub innego urządzenia zewnętrznego, takiego jak drukarka.

## Dane techniczne

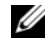

**UWAGA:** Oferowane opcje mogą być różne w różnych krajach. Aby uzyskać więcej informacji o konfiguracji komputera, kliknij Start→ Help and Support (Pomoc i obsługa techniczna) i wybierz opcję przeglądania informacji o komputerze.

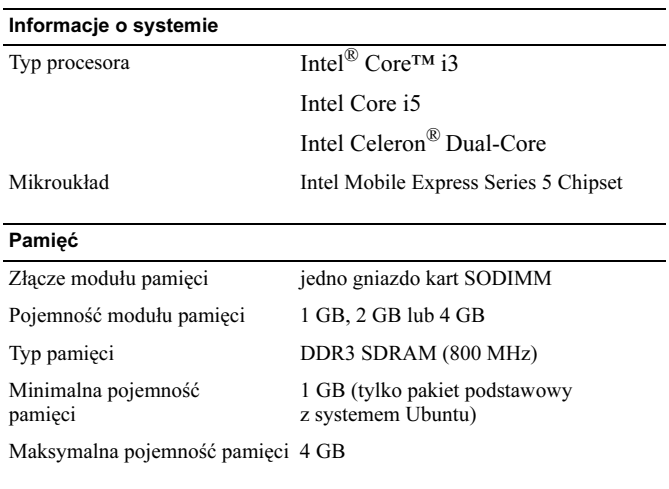

### **Grafika**

Standard grafiki zintegrowana na płycie systemowej Magistrala danych zintegrowana karta graficzna Kontroler wideo Intel Graphics Media Accelerator HD (Intel GMA HD)

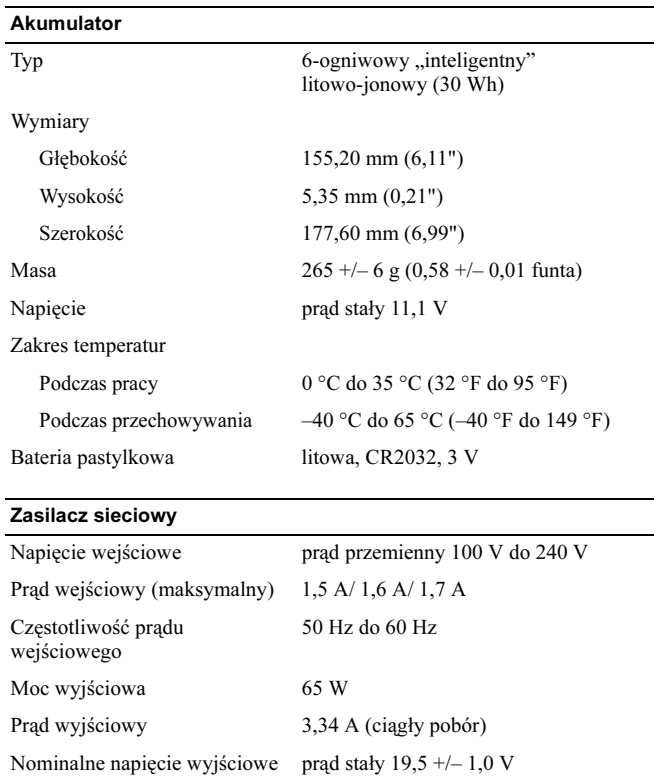

#### Zasilacz sieciowy (ciąg dalszy)

#### Zakres temperatur

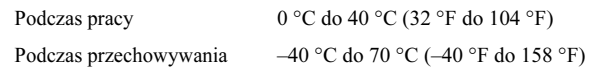

#### Wymiary i masa

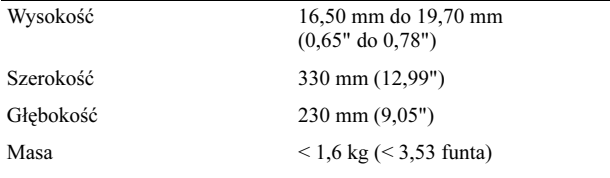

#### Środowisko pracy

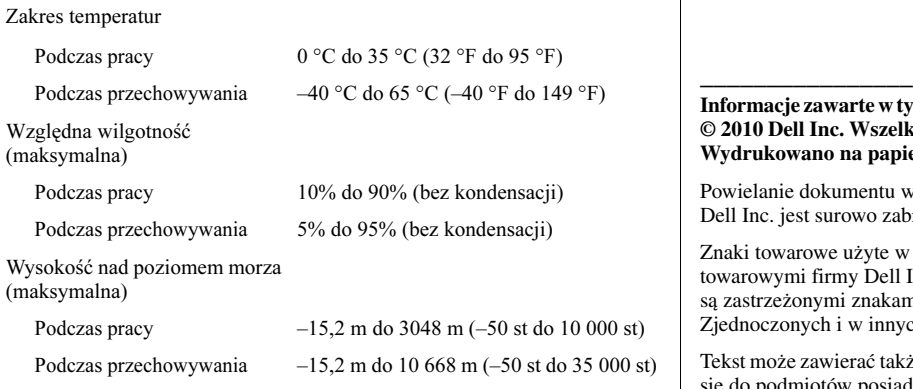

# Dodatkowe informacje i zasoby

W dostarczonych z komputerem dokumentach dotyczących bezpieczeństwa i przepisów prawnych oraz w witrynie poświęconej zgodności z przepisami, pod adresem www.dell.com/regulatory\_compliance, można znaleźć szczegółowe informacje na następujące tematy:

- Zalecenia dotyczące bezpieczeństwa
- Gwarancja
- Warunki sprzedaży
- Certyfikaty i przepisy prawne
- Ergonomia
- Umowa licencyjna dla użytkownika końcowego

#### **Informacje zawarte w tym dokumencie mogą ulec zmianie bez uprzedzenia. © 2010 Dell Inc. Wszelkie prawa zastrzeżone. Wydrukowano w Chinach. Wydrukowano na papierze z recyklingu.**

Powielanie dokumentu w jakikolwiek sposób bez pisemnej zgody firmy Dell Inc. jest surowo zabronione.

Znaki towarowe użyte w tekście: Dell™, logo DELL i Vostro™ są znakami towarowymi firmy Dell Inc. Intel®, Pentium®*,* Xeon®, Core™ i Celeron® są zastrzeżonymi znakami towarowymi firmy Intel Corporation w Stanach Zjednoczonych i w innych krajach.

Tekst może zawierać także inne znaki towarowe i nazwy towarowe, odnoszące się do podmiotów posiadających prawa do tych znaków i nazw lub do ich produktów. Firma Dell Inc. nie rości sobie żadnych praw do znaków i nazw towarowych innych niż jej własne.